# $\circledR$ **VisioCablePro**

User manual of the software FMC3

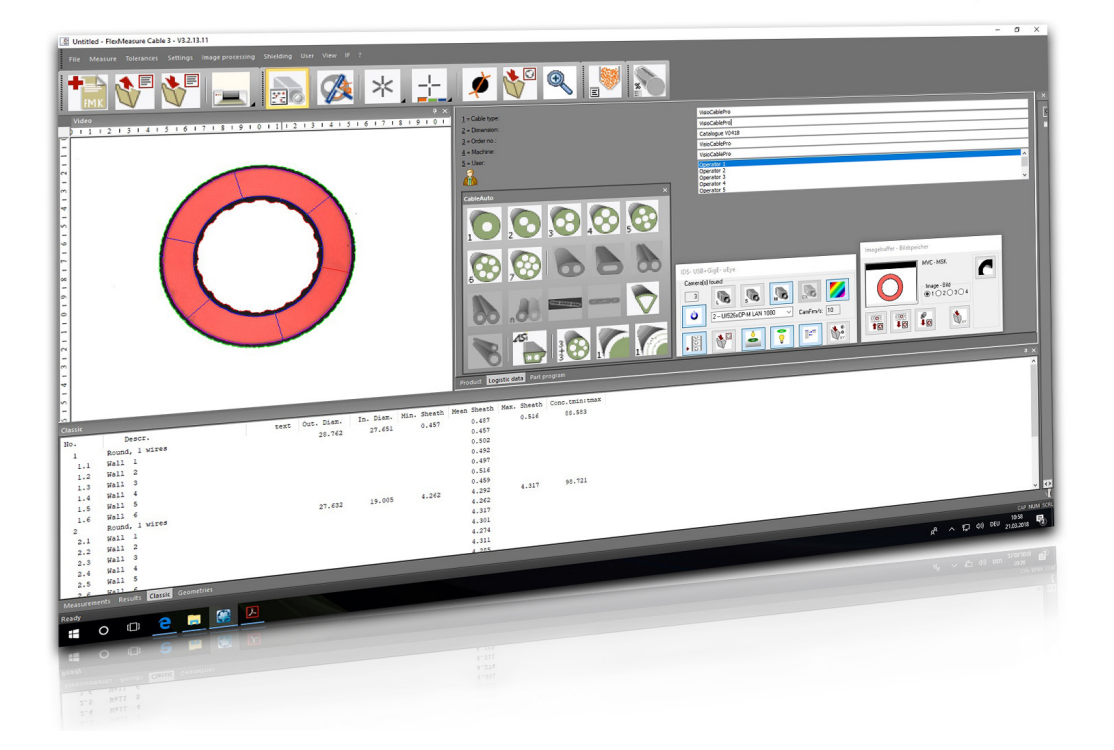

www.cable-measurement.com

© 2019, iiM AG measurement + engineering, Neuer Friedberg 5, 98527 Suhl, GERMANY

This user manual of the software VCPEasy by the brand VisioCablePro® of iiM AG is copyrighted. All rights reserved.

Reprints, photocopying and/or digital recordings, editing, copying, distribution (particularly sales or auction) of texts, images, pictures and/or graphics in whole or partially – are only permitted with the prior written approval from iiM AG, Neuer Friedberg 5, D-98527 Suhl. Any unauthorised use or acts of exploitation will be subject to civil and possibly criminal prosecution.

All information contained in this document have been prepared with utmost care. Nevertheless, errors within the texts or the images cannot completely be excluded. iiM AG is not responsible for the correctness nor the timeliness of any mentioned laws, regulations or guidelines. iiM AG assumes no liability for incorrect content, information and their consequences.

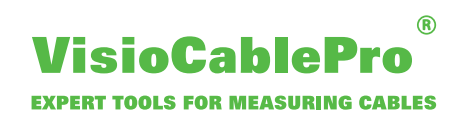

# **Contents**

### **Chapter**

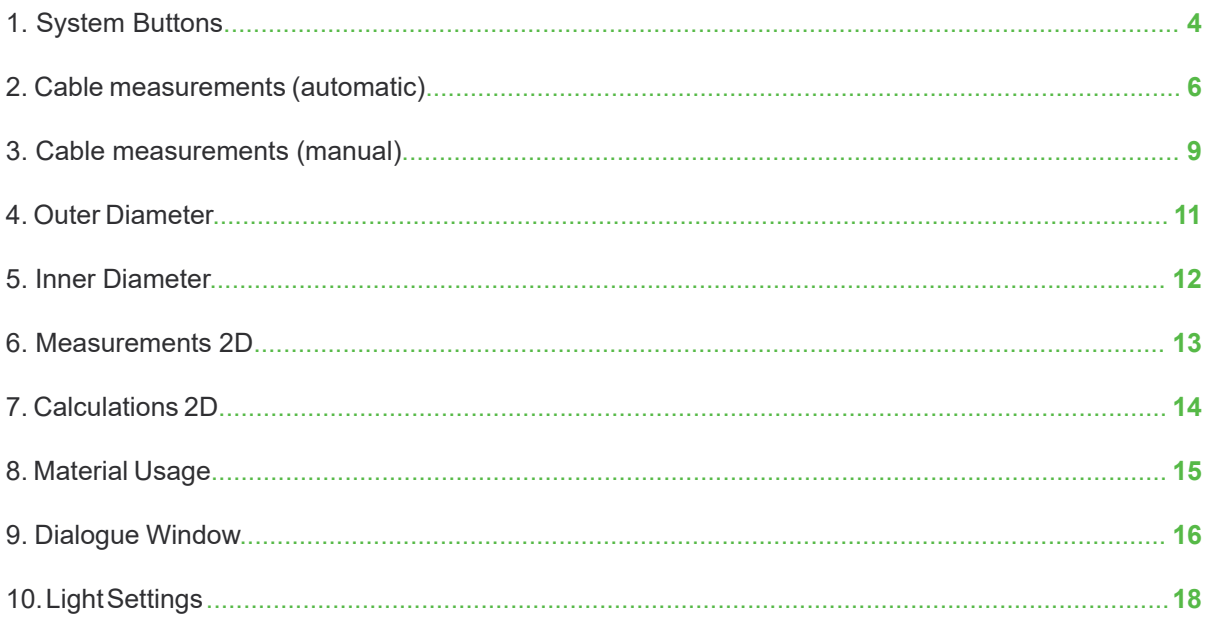

 $\overline{\phantom{a}}$ 

# **1. System Buttons**

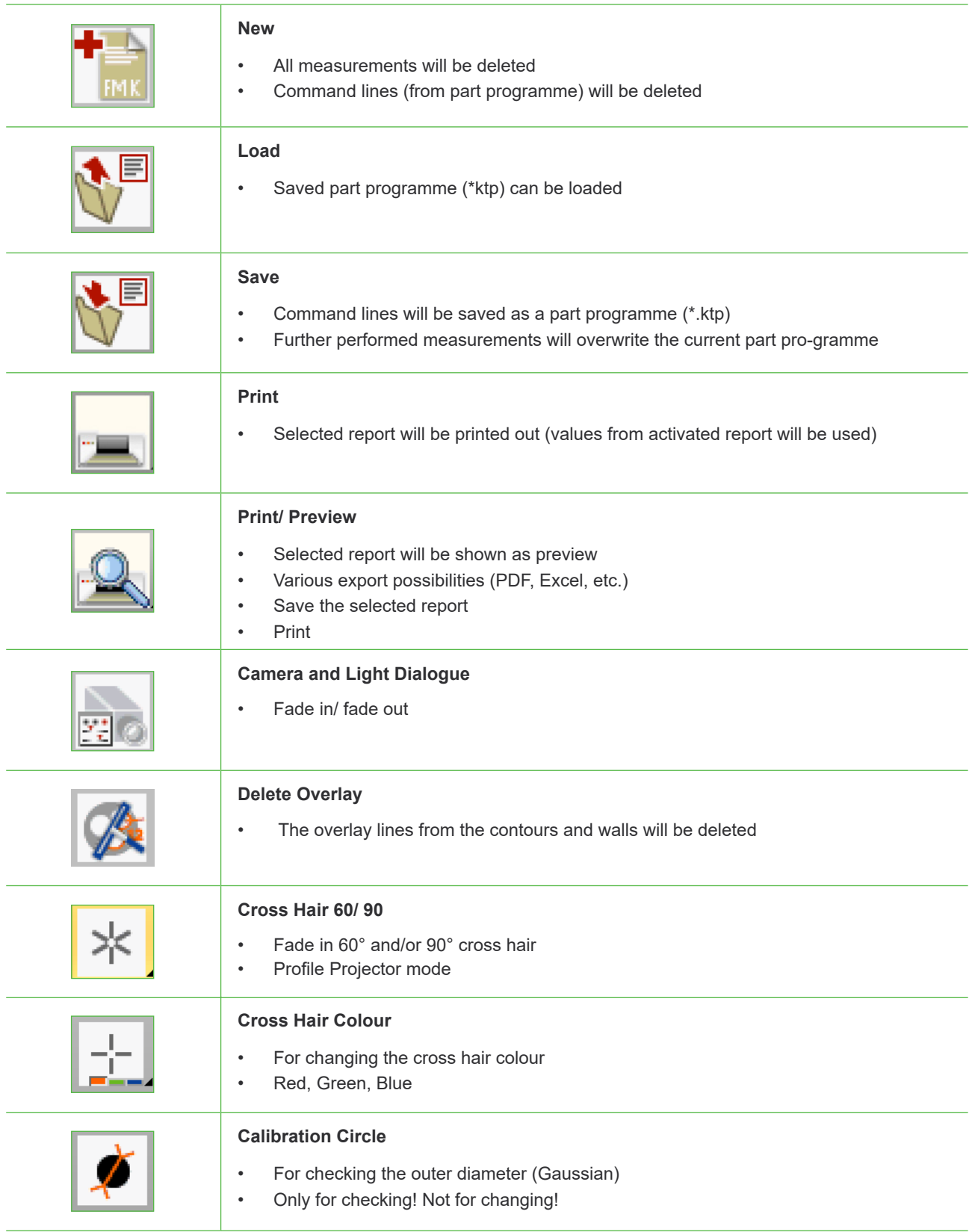

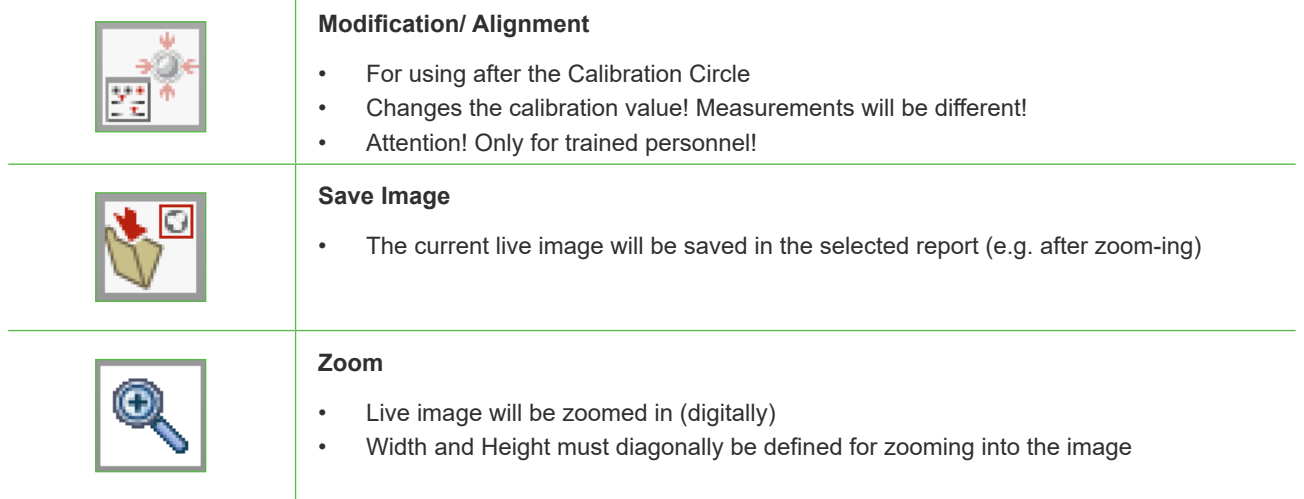

 $\overline{\phantom{a}}$ 

# **2. Cable measurements (automatic)**

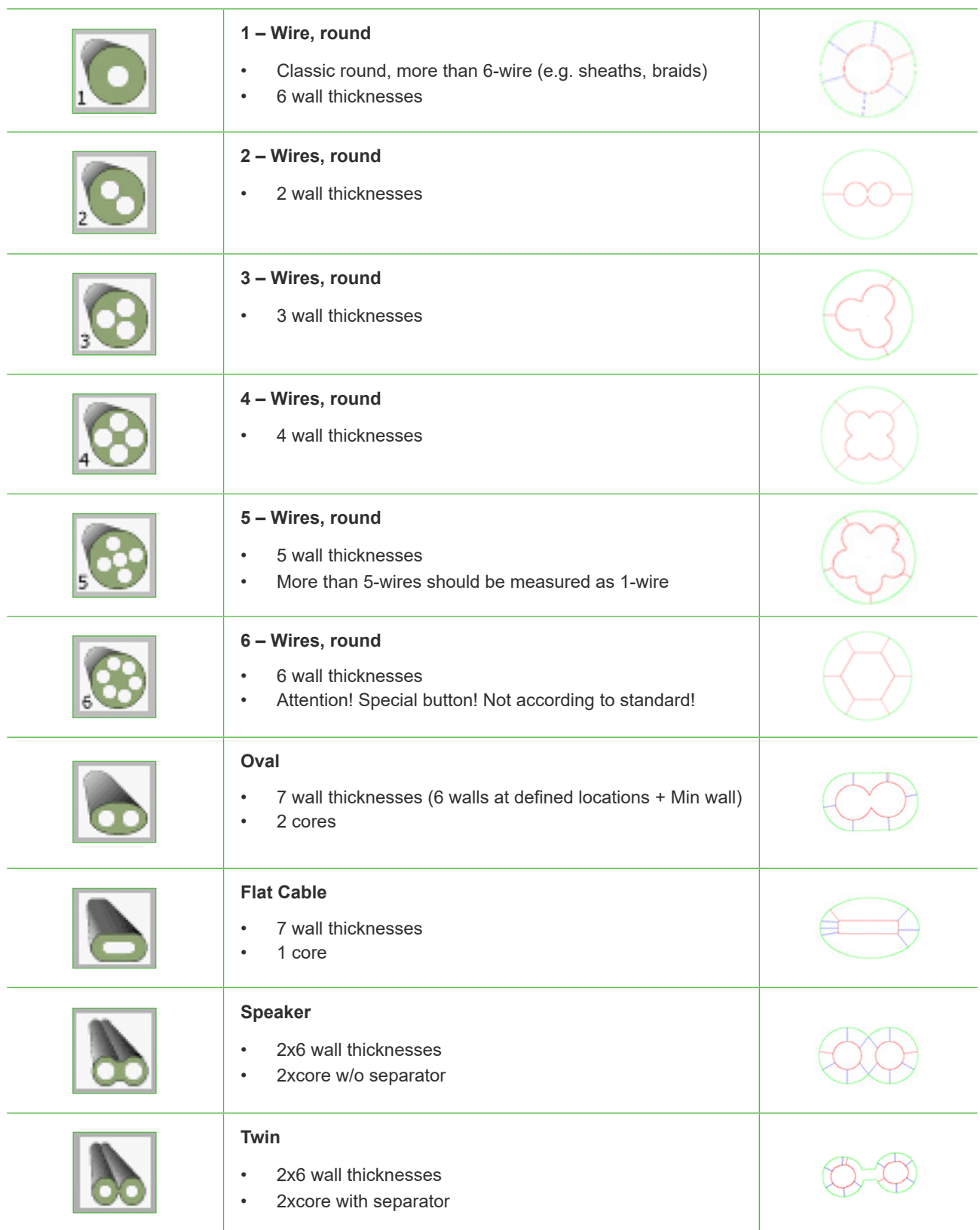

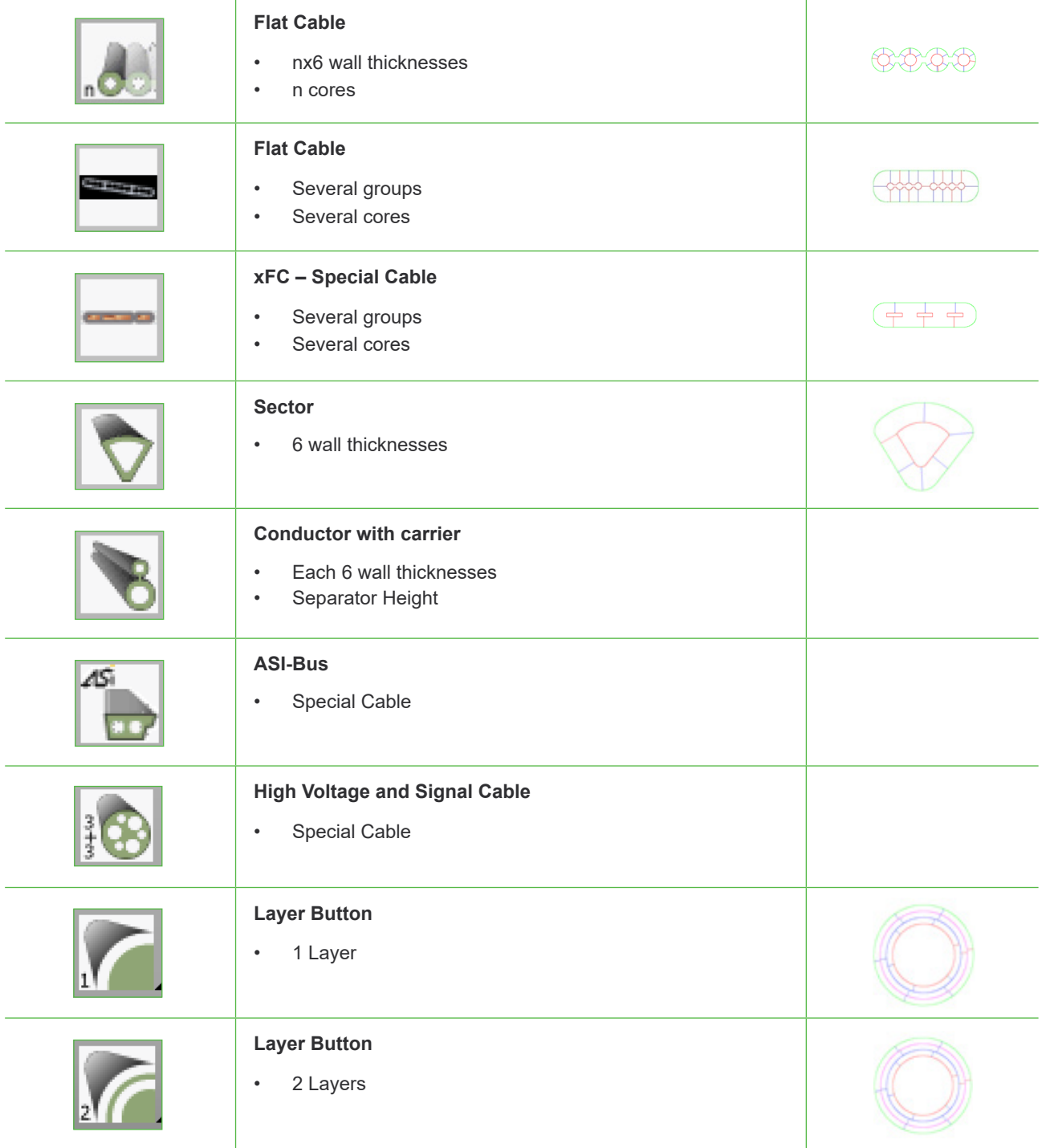

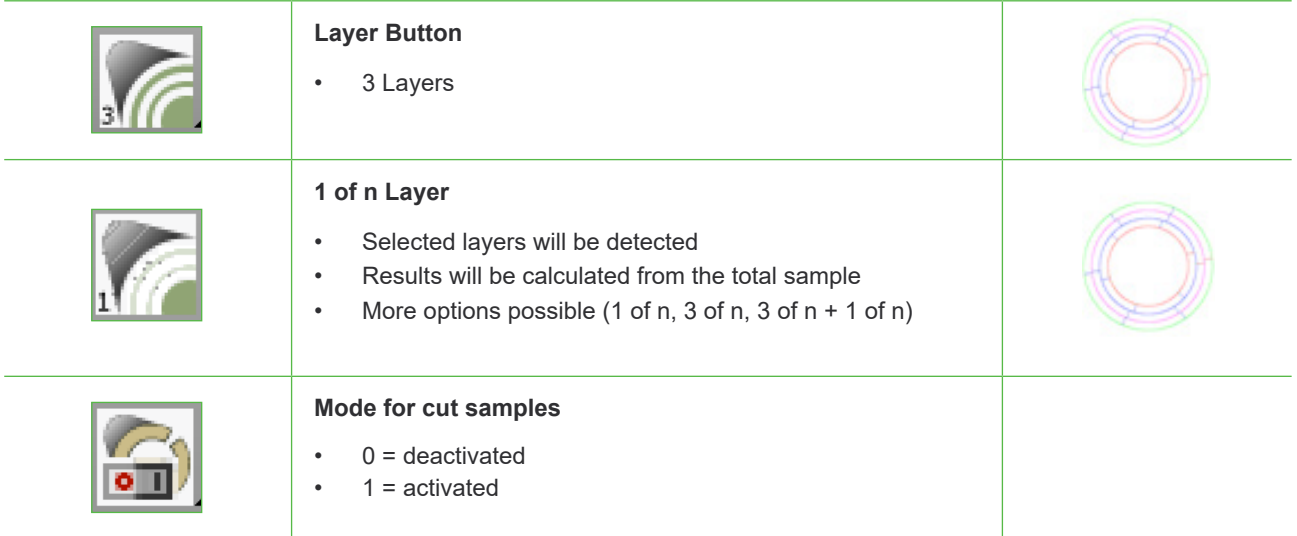

#### $^{\circledR}$ **VisioCablePro EXPERT TOOLS FOR MEASURING CABLES**

### **3. Cable measurements (manual)**

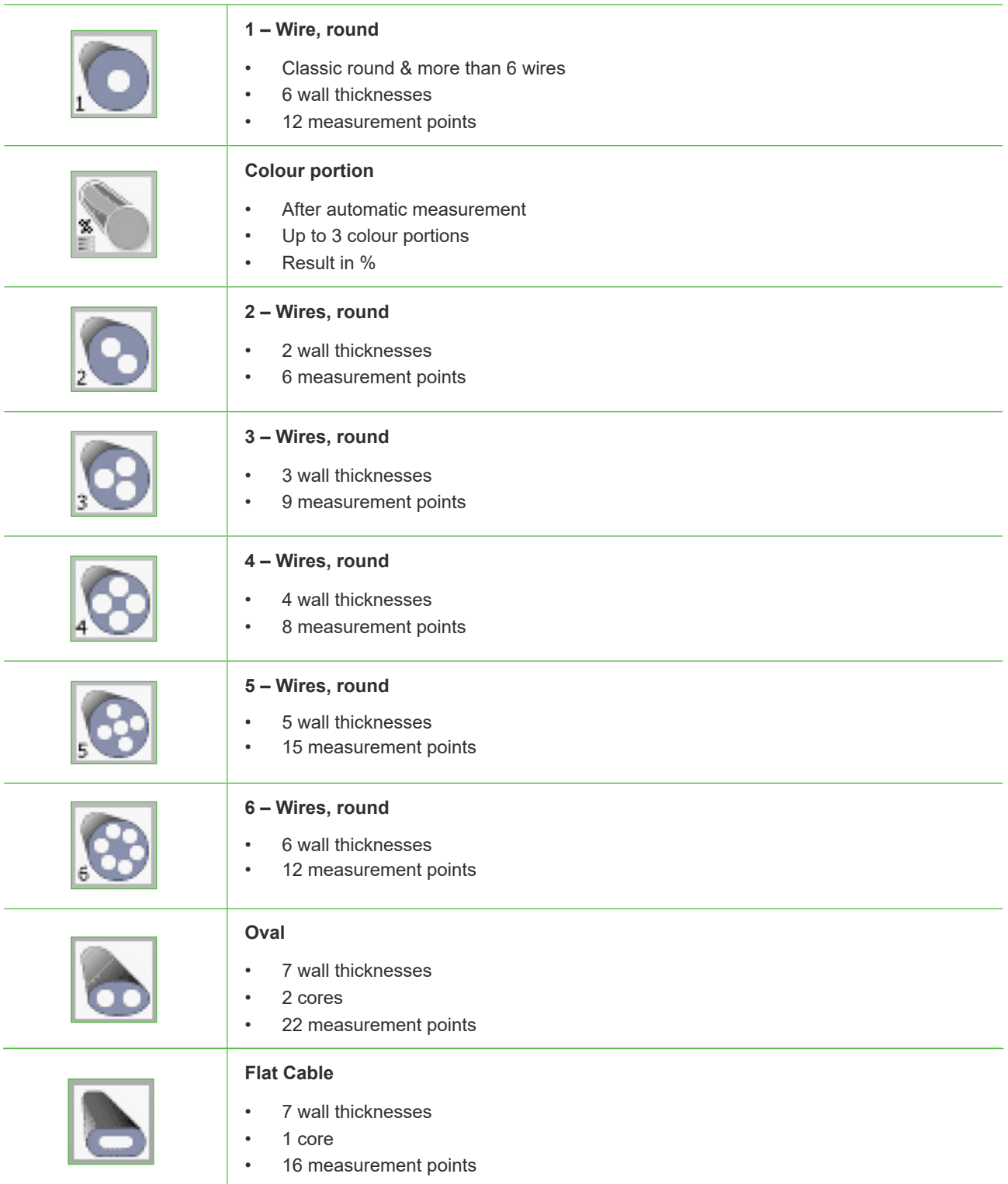

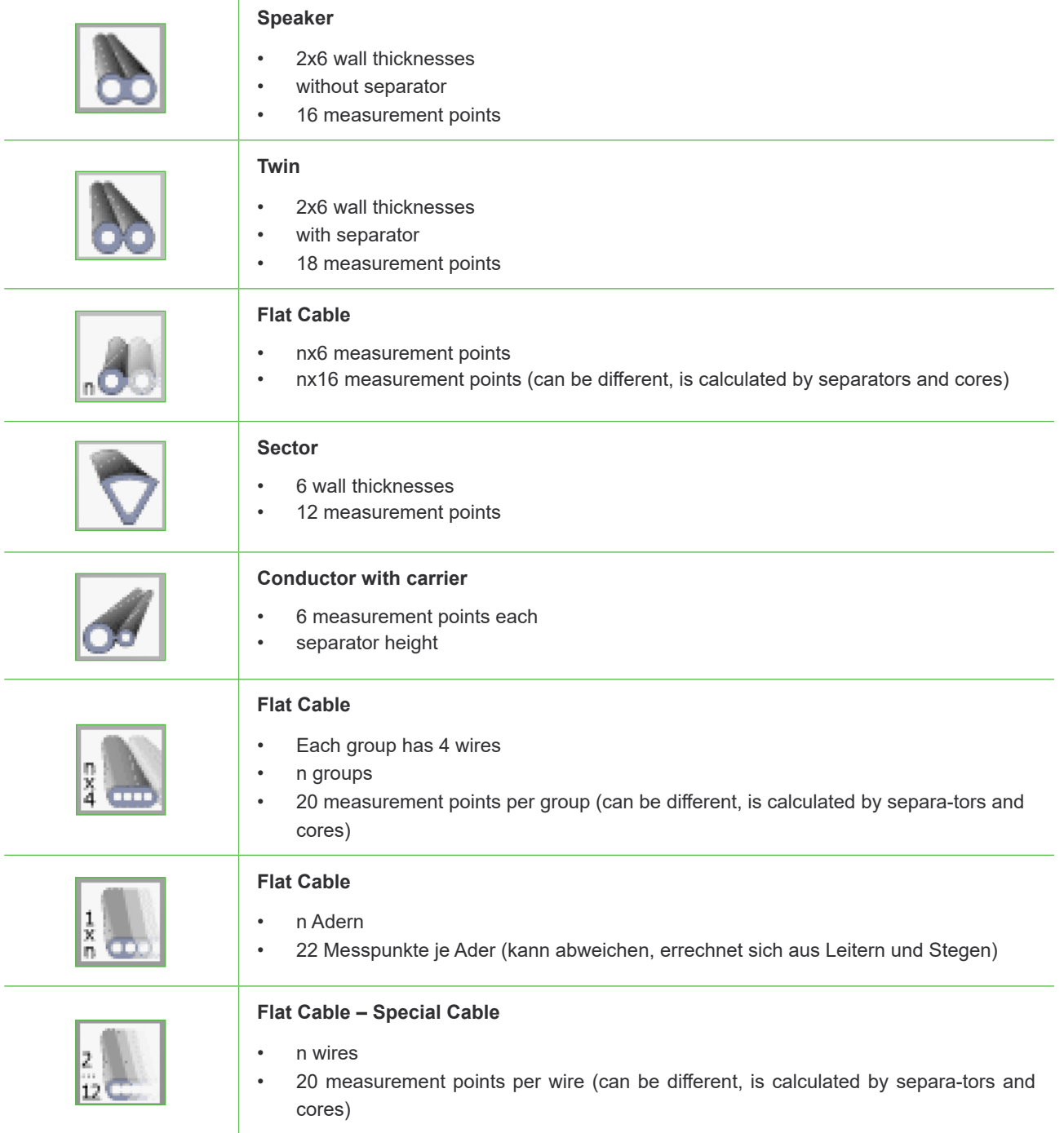

# **4. Outer Diameter**

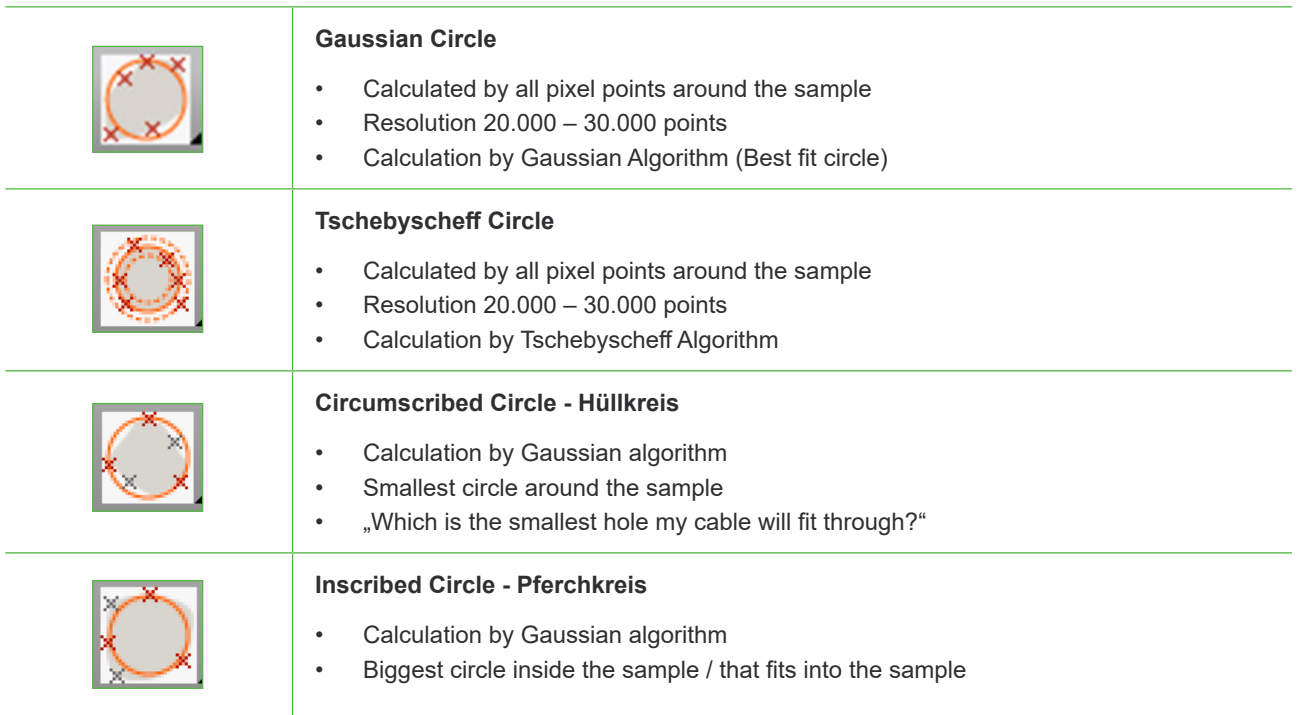

#### **Outer Diameter from wall thicknesses points**

Is calculated by up to 6 wall thicknesses (standard setting). The value you can find here: *Tolerances – outer diameter – best fit circle from wall thicknesses points*

#### **Outer Diameter <25mm IEC60811**

Samples with outer diameter <25 mm will be calculated by two measurements perpendicular to one an-other.

#### **Outer Diameter >25mm IEC60811**

Samples with outer diameter >25 mm will be calculated by circumference (d=U/π).

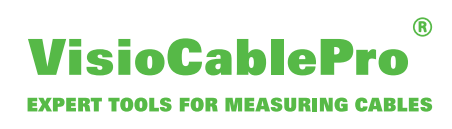

## **5. Inner Diameter**

Inner Diameter will always be calculated by wall thicknesses points! Each geometry can be up to 6 measurement points (standard setting).

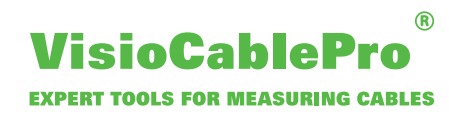

### **6. Measurements 2D**

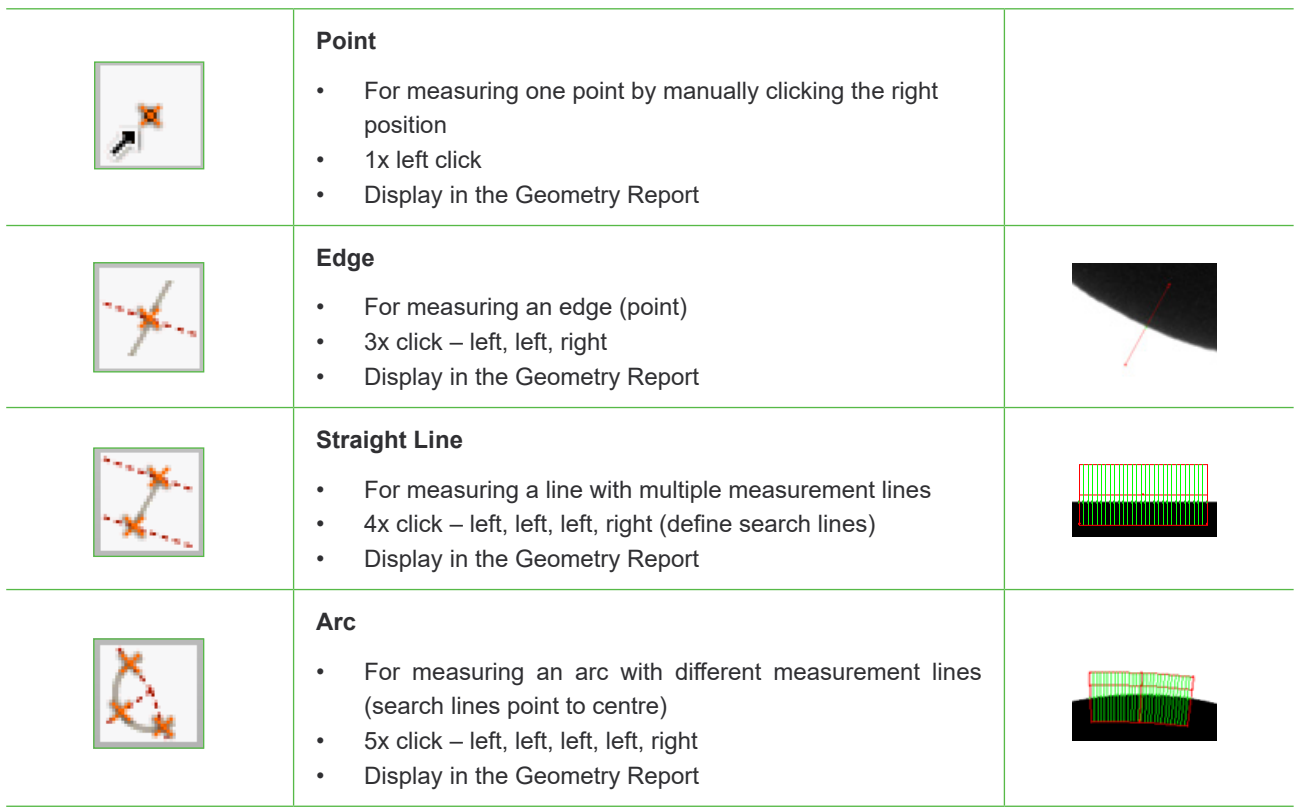

# **7. Calculations 2D**

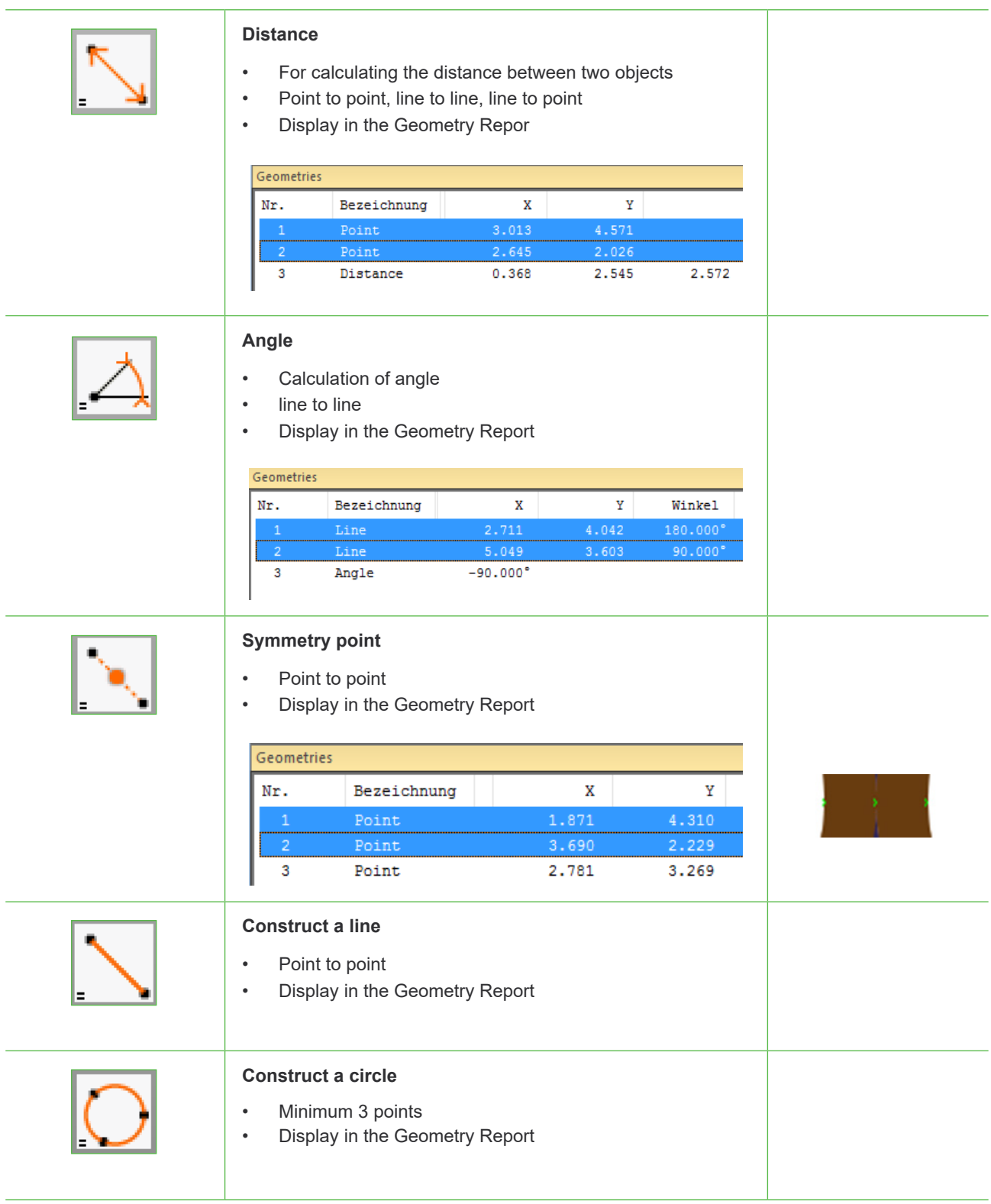

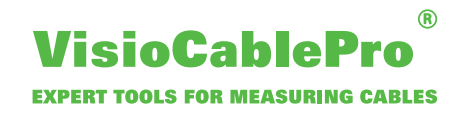

### **8. Material Usage**

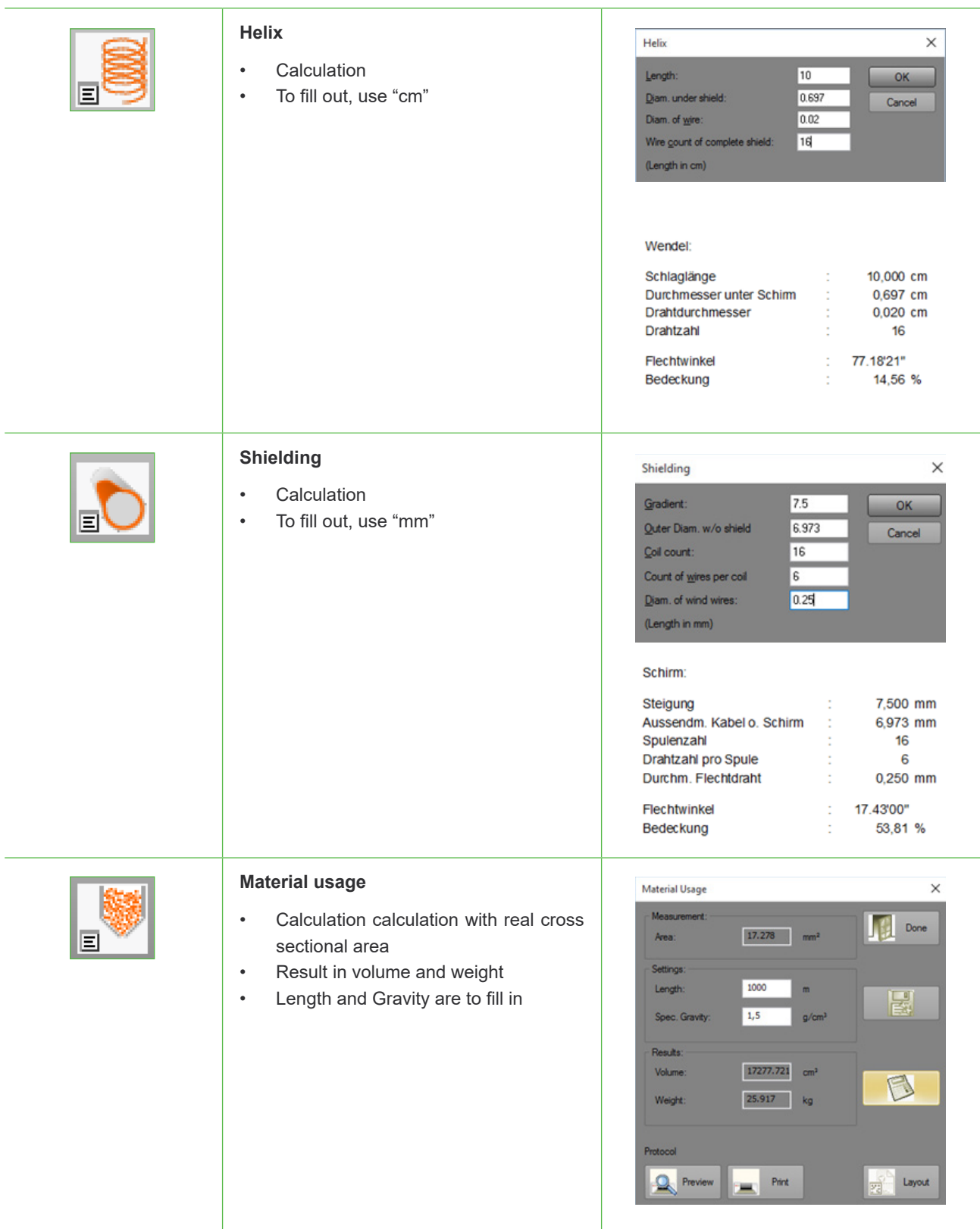

# **9. Dialogue Window**

#### **Camera and light dialogue window**

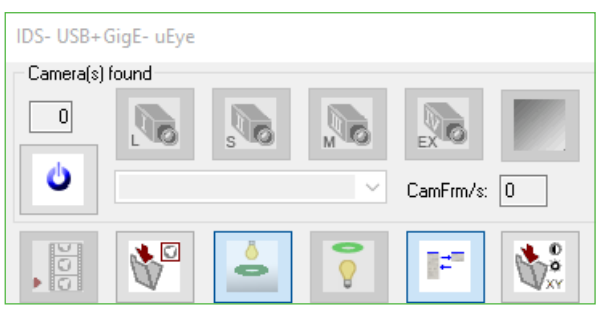

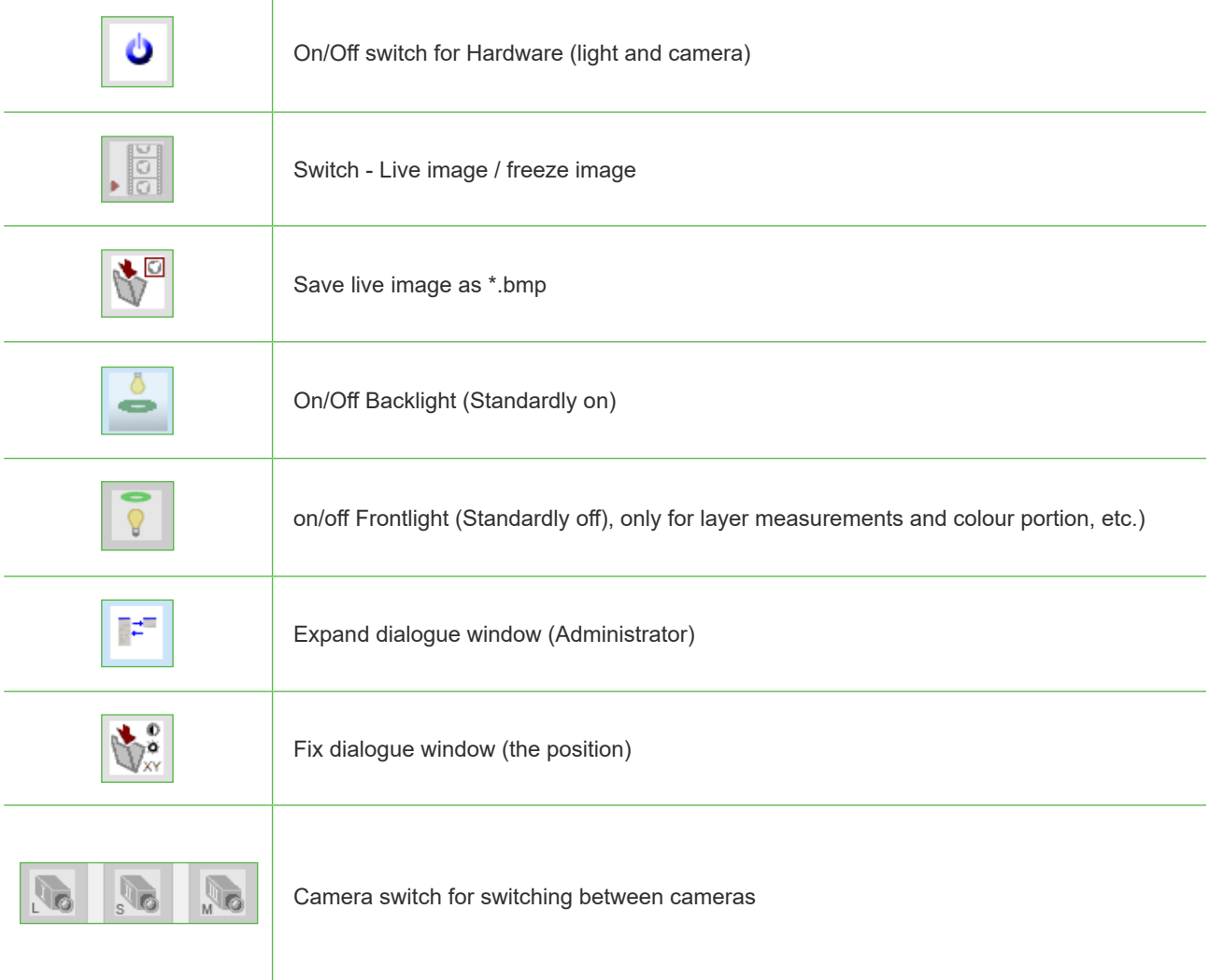

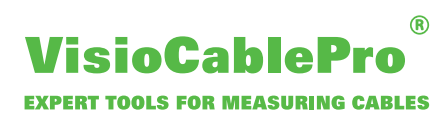

#### **Image buffer**

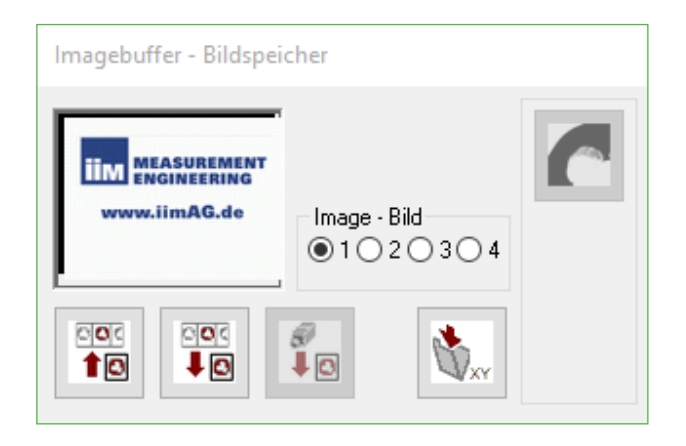

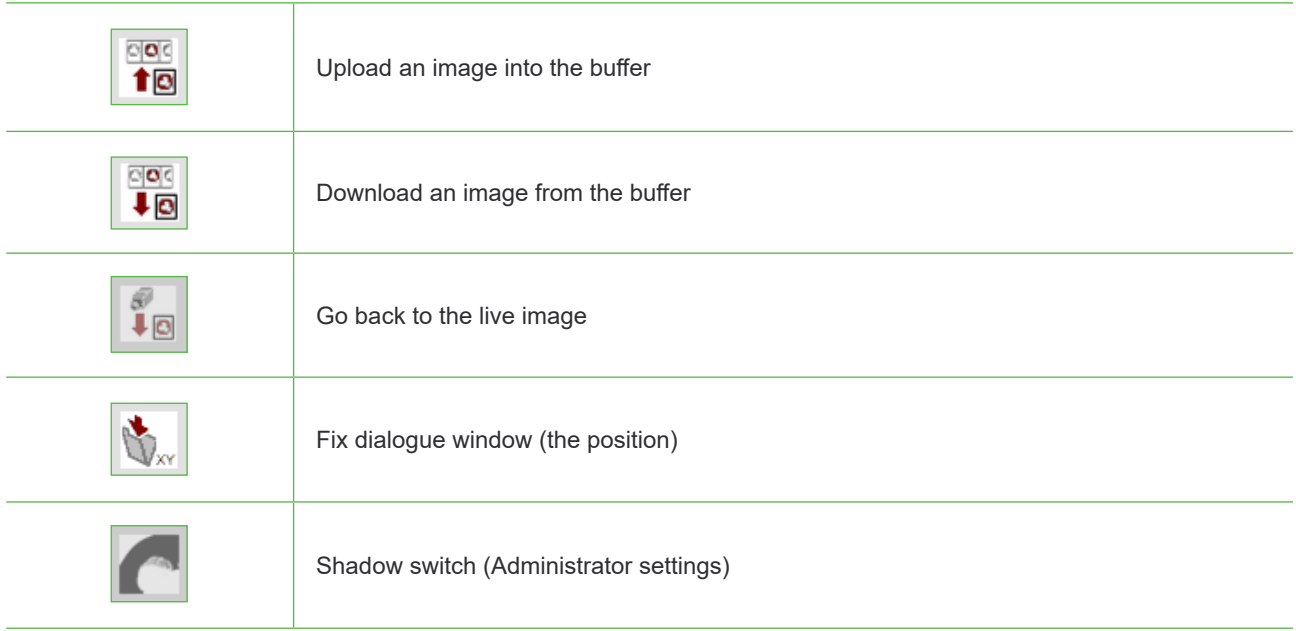

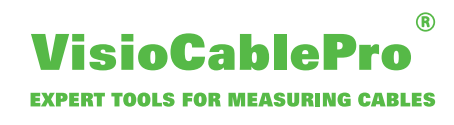

### **10. Light Settings**

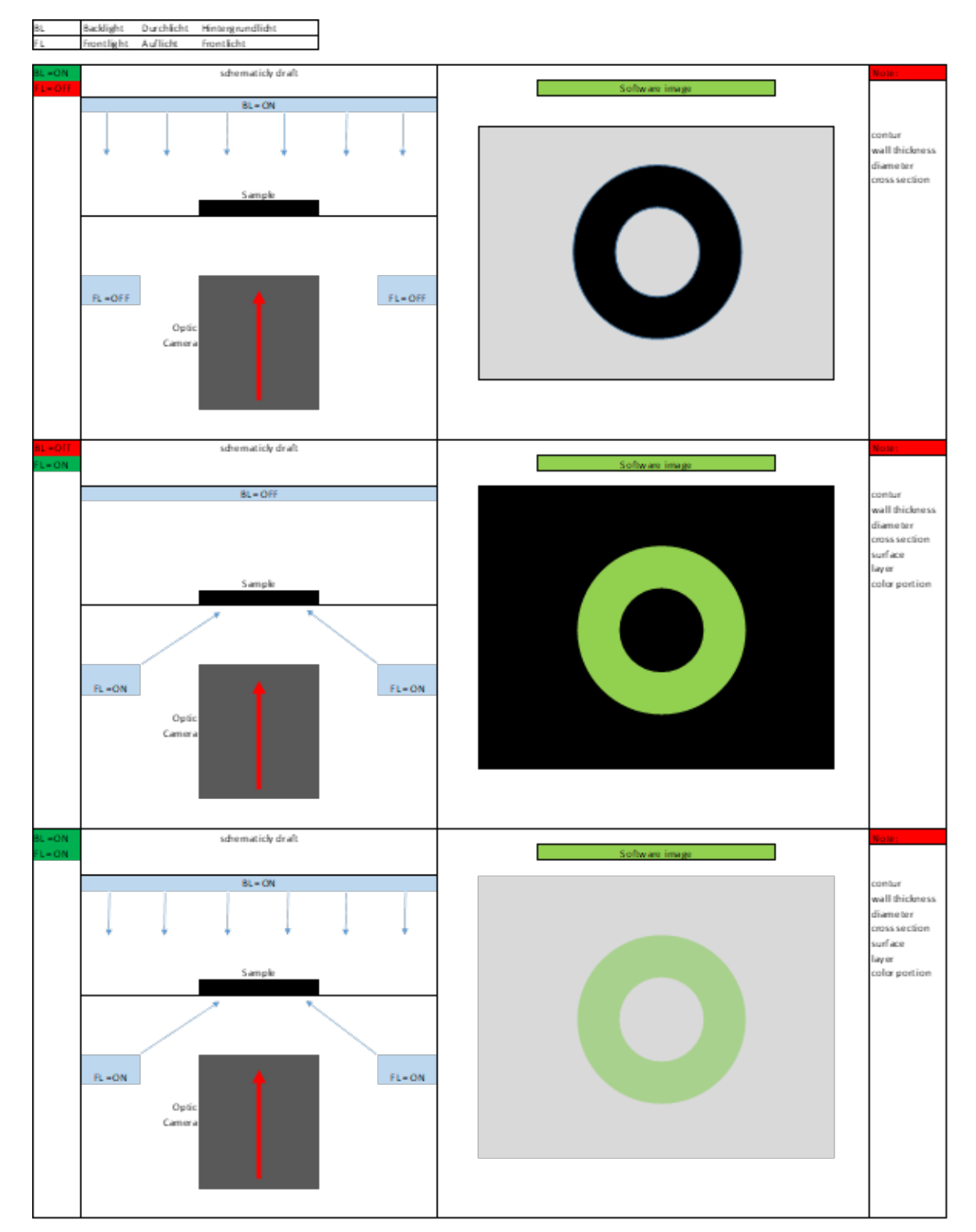

Light combinations

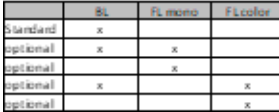

**iiM AG** Neuer Friedberg 5 D 98527 Suhl

Phone: (+49) 3681 / 455 19-0 Fax: (+49) 3681 / 455 19-11 **www.iimAG.eu**

#### **Contact**

iiM AG measurement + engineering Neuer Friedberg 5 98527 Suhl GERMANY

Phone: (+49) 3681 / 455 19-0 Fax: (+49) 3681 / 455 19-11 Web: www.iimAG.eu E-Mail: vcp@iimAG.de

www.cable-measurement.com